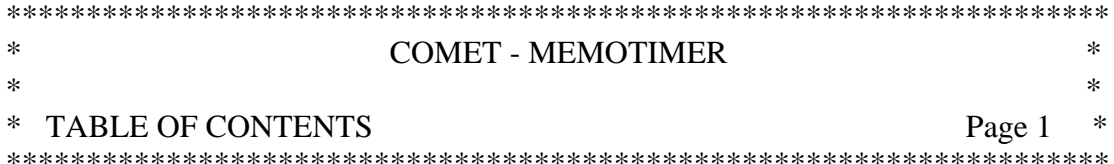

# TABLE OF CONTENTS

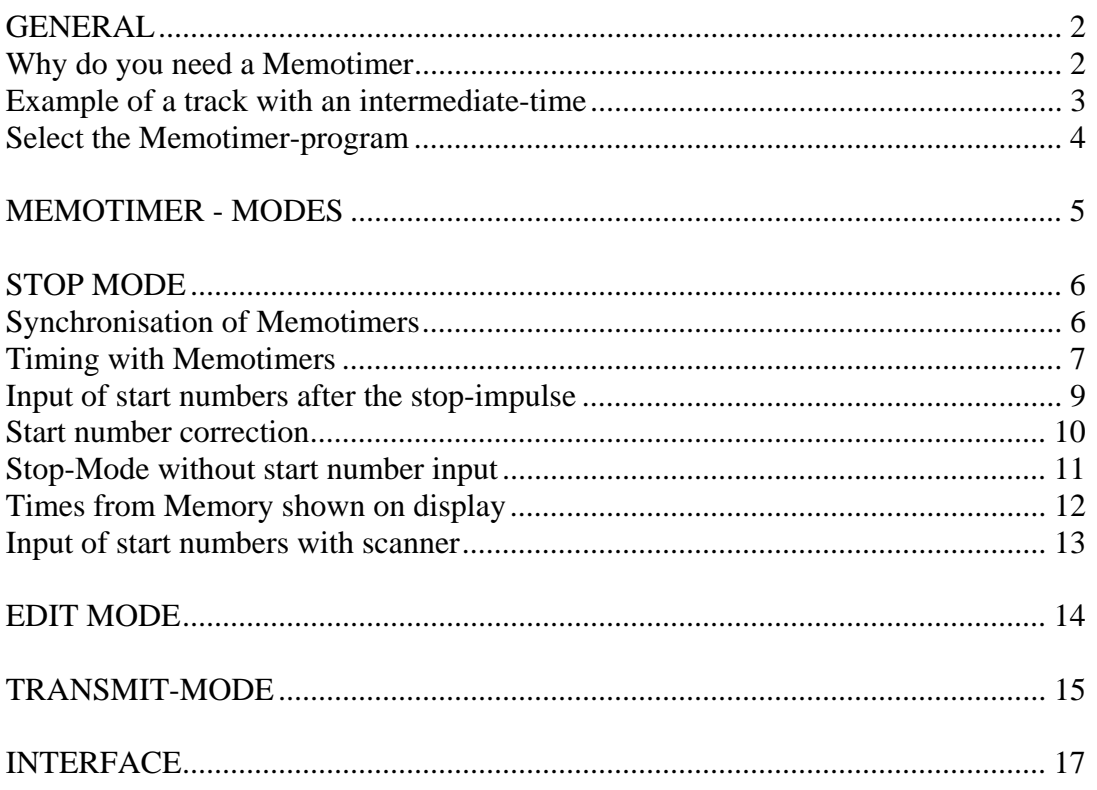

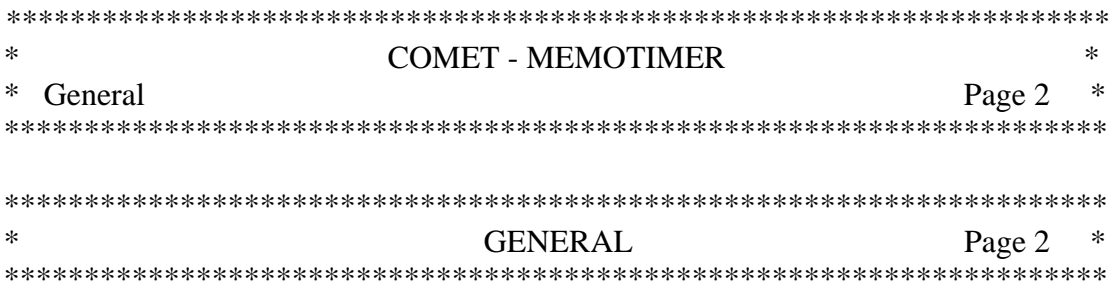

# Why do you need a Memotimer:

The Memotimer is a device that stops times with start number. It is a very simple timer for backup timing, and timing with many intermediate times.

For each timing point of the track you need a separate Memotimer (e.g. a Comet for the Start Time, for every intermediate time, and for the finish time.)

You cannot compute the results before the end of the race.

The results can be calculated by the TdC 4000 (special software with Memotimerprogram) or by a computer (PC) with your homemade software.

## Advantages of the Comet-Memotimer:

- It is a very small and handy timer
- No cables are necessary between start and finish
- You can take as many intermediate times as you need
- You can make the computer software for your needs to compute the results you want.

## Disadvantages of the Memotimer

Run-times, final times etc. are not available before the end of the race, unless you connect each comet to a computer and compile the results in real time.

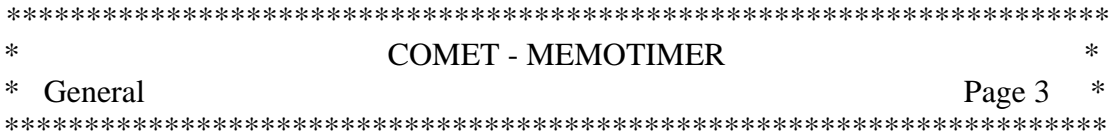

Example for a track with an intermediate time:

Three comets are necessary; one for the start, one for the intermediate time, and one for the finish.

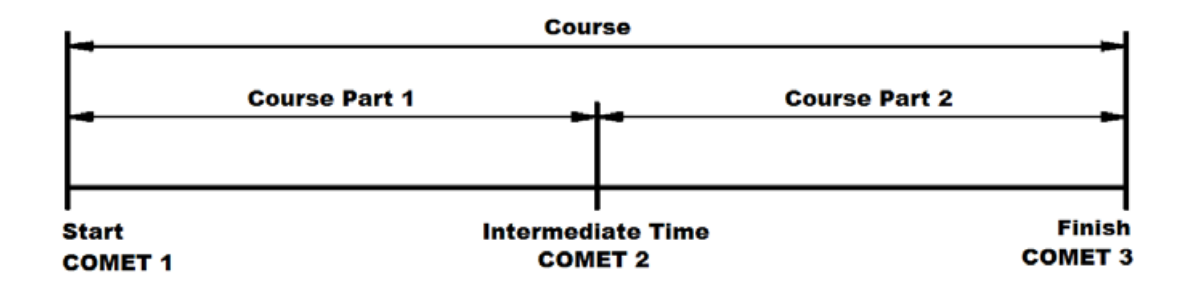

Before you start the timing you have to synchronise the three Comets with two cables 004-05 (Comet connection 12) or two cables 0001-05 through the start banana sockets.

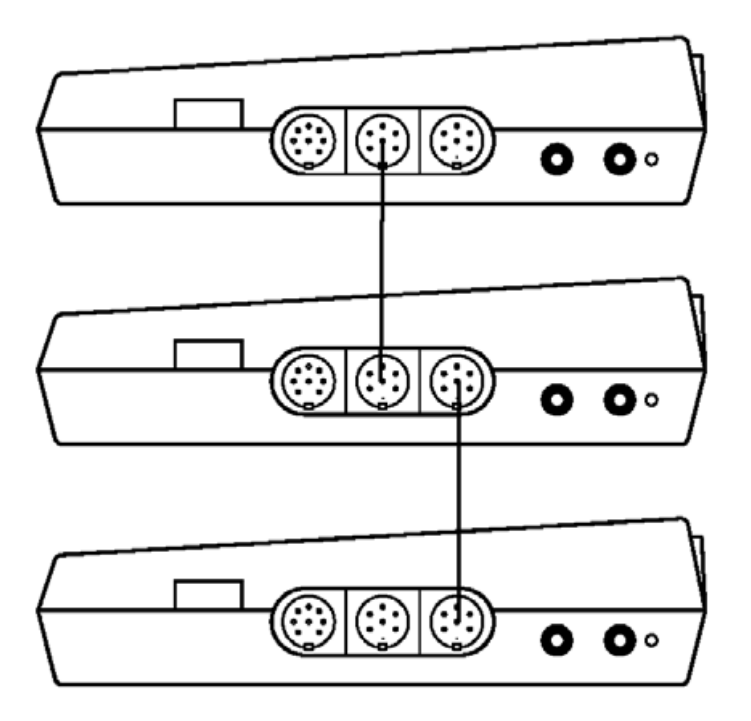

Turn all Comets on with switch (10), and follow the instructions on the next pages (do not unplug the synchronous-cable before you finish the synchronisation)

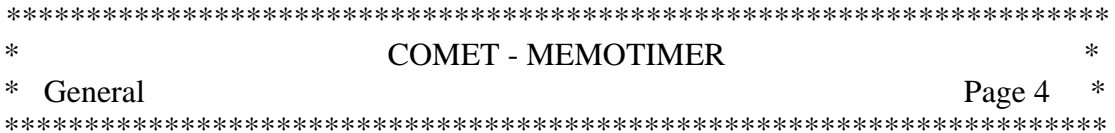

**Select the Memotimer Program** 

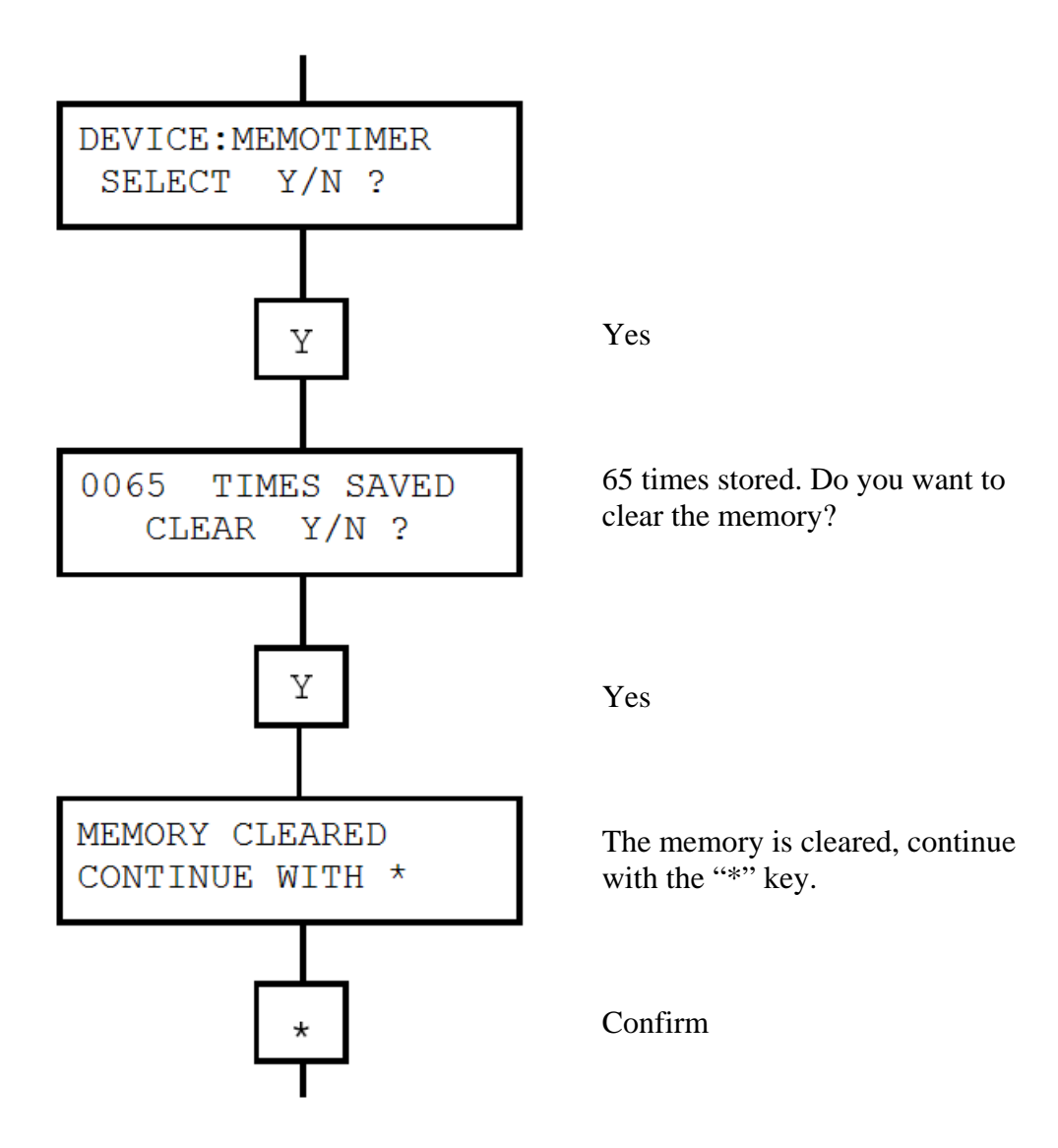

If there are no times stored in memory, the display shows:

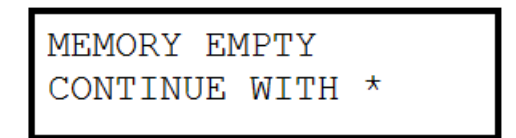

Now you can select the Memotimer mode.

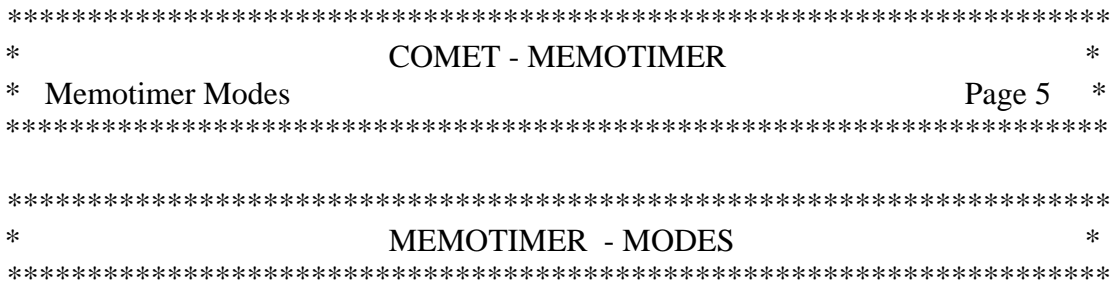

You can choose between three different modes:

PROGR: STOP SELECT Y/N ?

The STOP program is used for timing

PROGR: EDIT SELECT Y/N ?

PROGR: TRANSMIT SELECT Y/N ?

The TRANSMIT program is used to

The EDIT program is used to input late

Start numbers

Transmit the data to a computer

If you want to change from one mode to another press the "N" key.

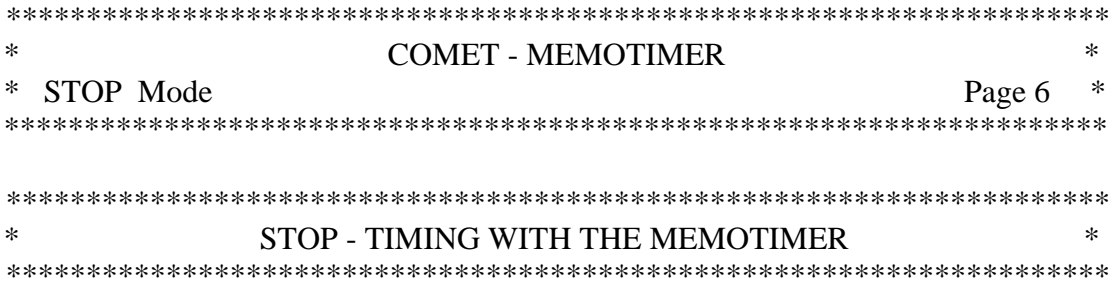

## **Synchronisation of Memotimers:**

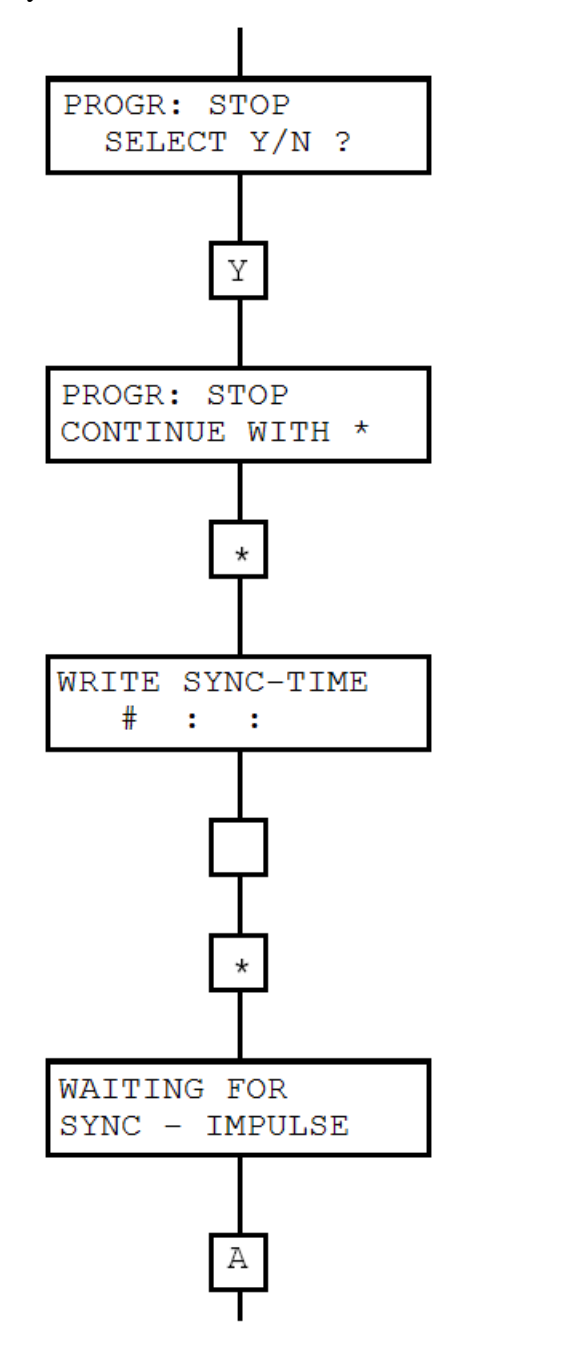

Program with STOP mode Select "YES" or "NO"?

Yes

STOP mode program Continue with the "\*" key

Confirm

Input synchronised time (Time of day)

e.g. 10:00:00 (HH:MM:SS)

Confirm

Connect all Memotimers with synchron cable 004 (see page 3). When you want to start the Memotimer press the "A" key.

Press the "A" to start the Memotimers

All Memotimers start at the same time and run synchronously. Now you can disconnect the synchron cable and carry each Memotimer to its timing location (Start, intermediate time 1, intermediate time 2, finish etc)

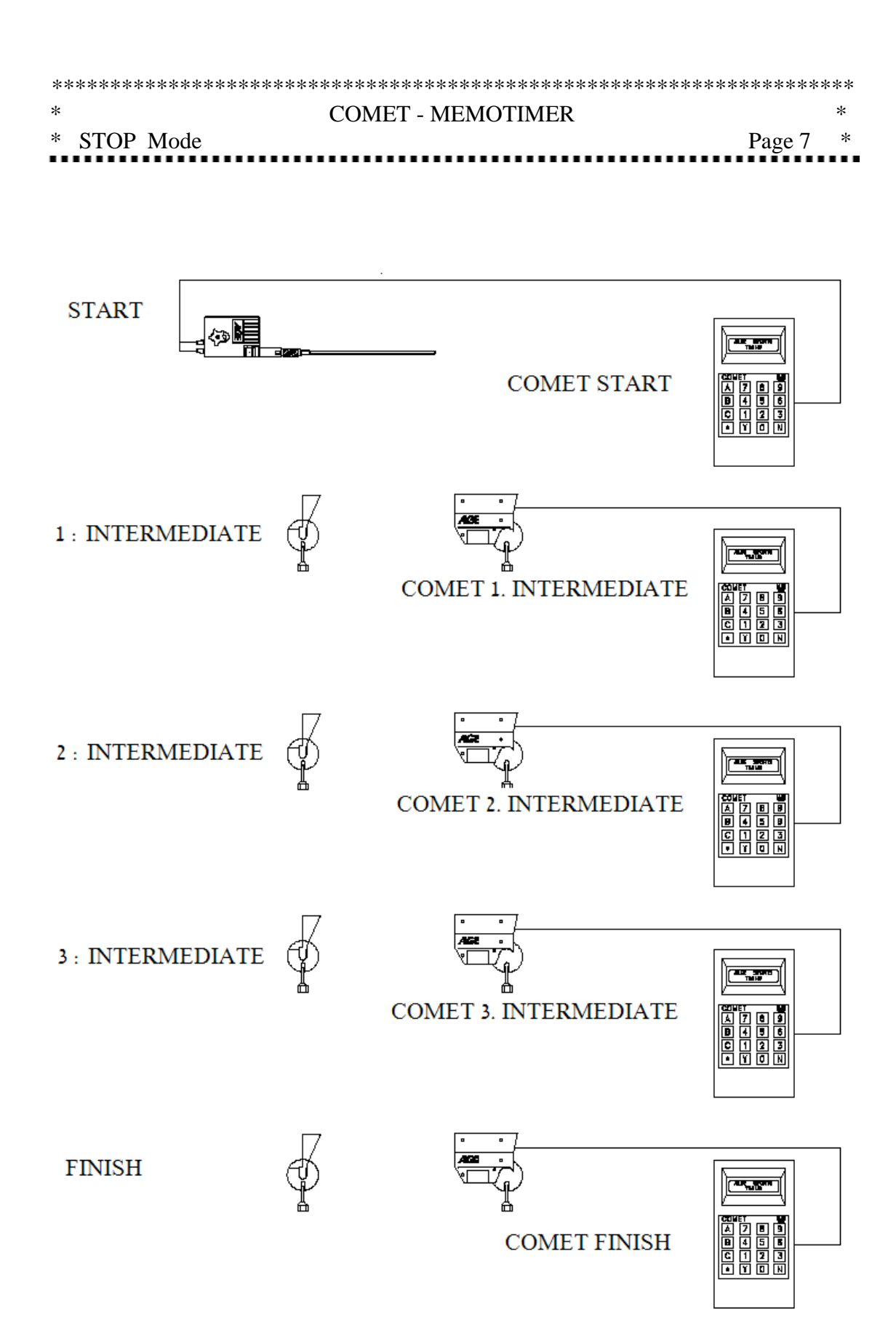

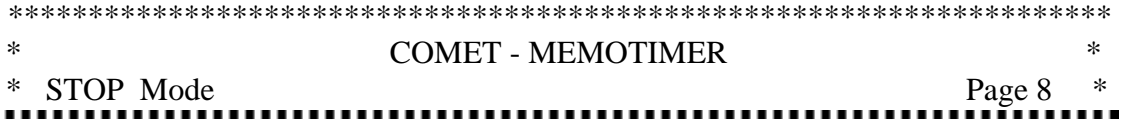

Timing with Memotimers:

When all the Memotimers are at their timing location, you can start the event.

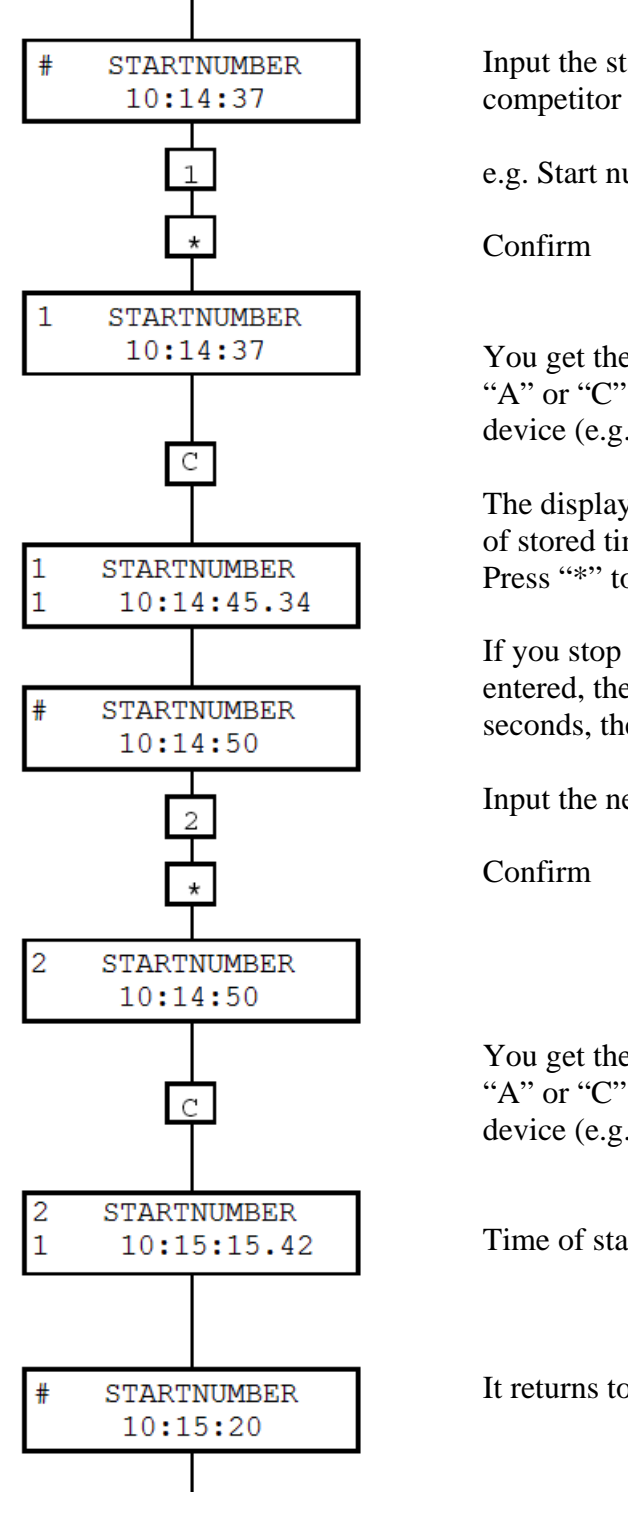

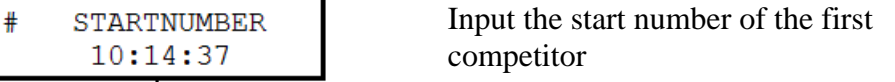

e.g. Start number 1

Confirm

You get the stop impulse through pressing the "A" or "C" key or through an external ALGE device (e.g. photocell or start gate)

The display shows the start number, the amount of stored times without confirmation and time. Press "\*" to confirm

If you stop the time with a start number preentered, the display shows the time for four seconds, then returns to the running time.

Input the next start number

Confirm

You get the stop impulse through pressing the "A" or "C" key or through an external ALGE device (e.g. photocell or start gate)

Time of start number 2

It returns to the running time after 4 seconds

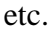

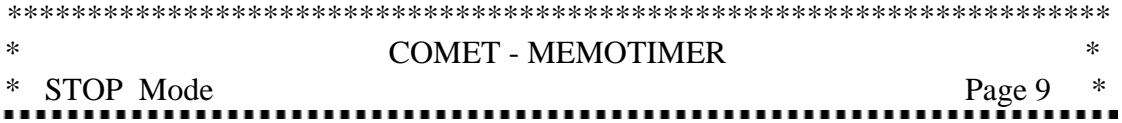

If you use a photocell or start gate you have to press the "B" key when you plug these devices in. As long as you press the "B" key the Memotimer cannot receive timing impulses.

If you press the "B" key when you plug in a photocell or start gate you prevent the Memotimer from receiving false impulses.

If you do not use a photocell or start gate you can get timing impulses with the "A" or "C" keys. The Memotimer does not differentiate between start or stop impulses.

Input of start numbers after the stop impulse

You can input start numbers after the Memotimer receives the stop impulse

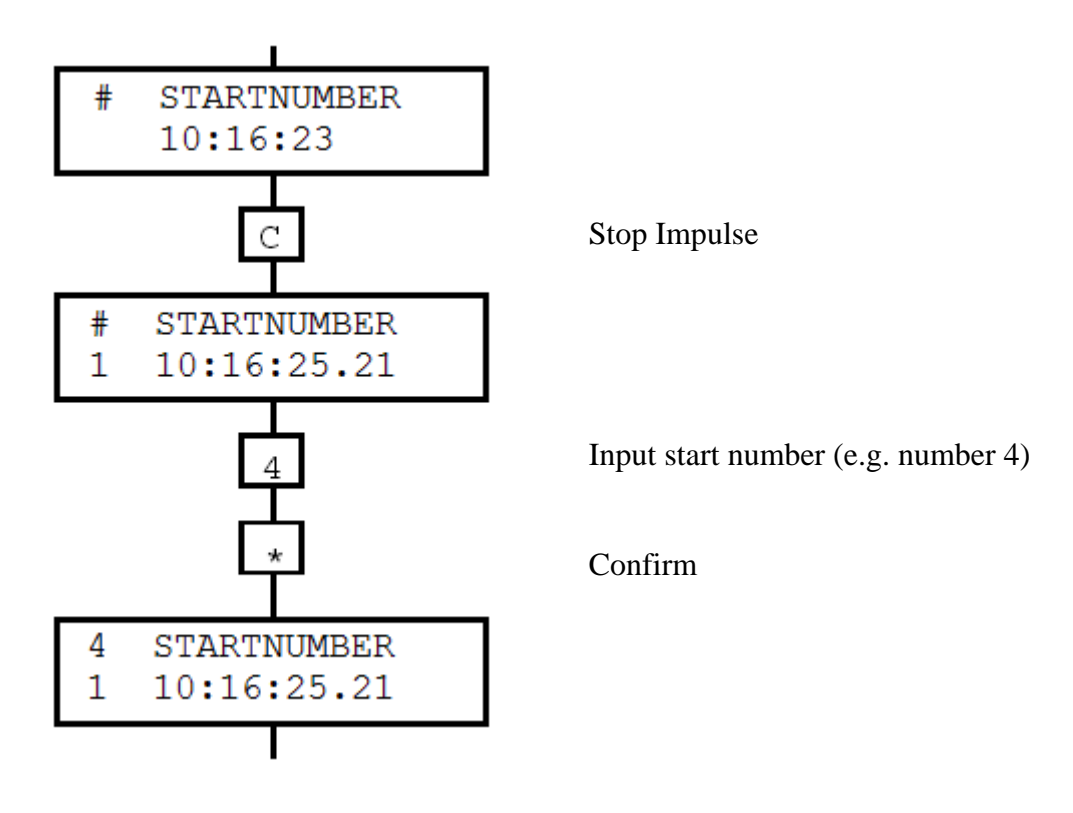

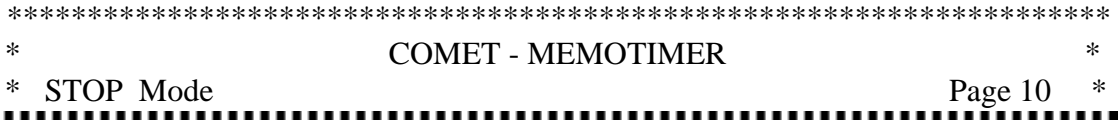

#### Start number correction

e.g. Number 4 finished already, but you enter this number again.

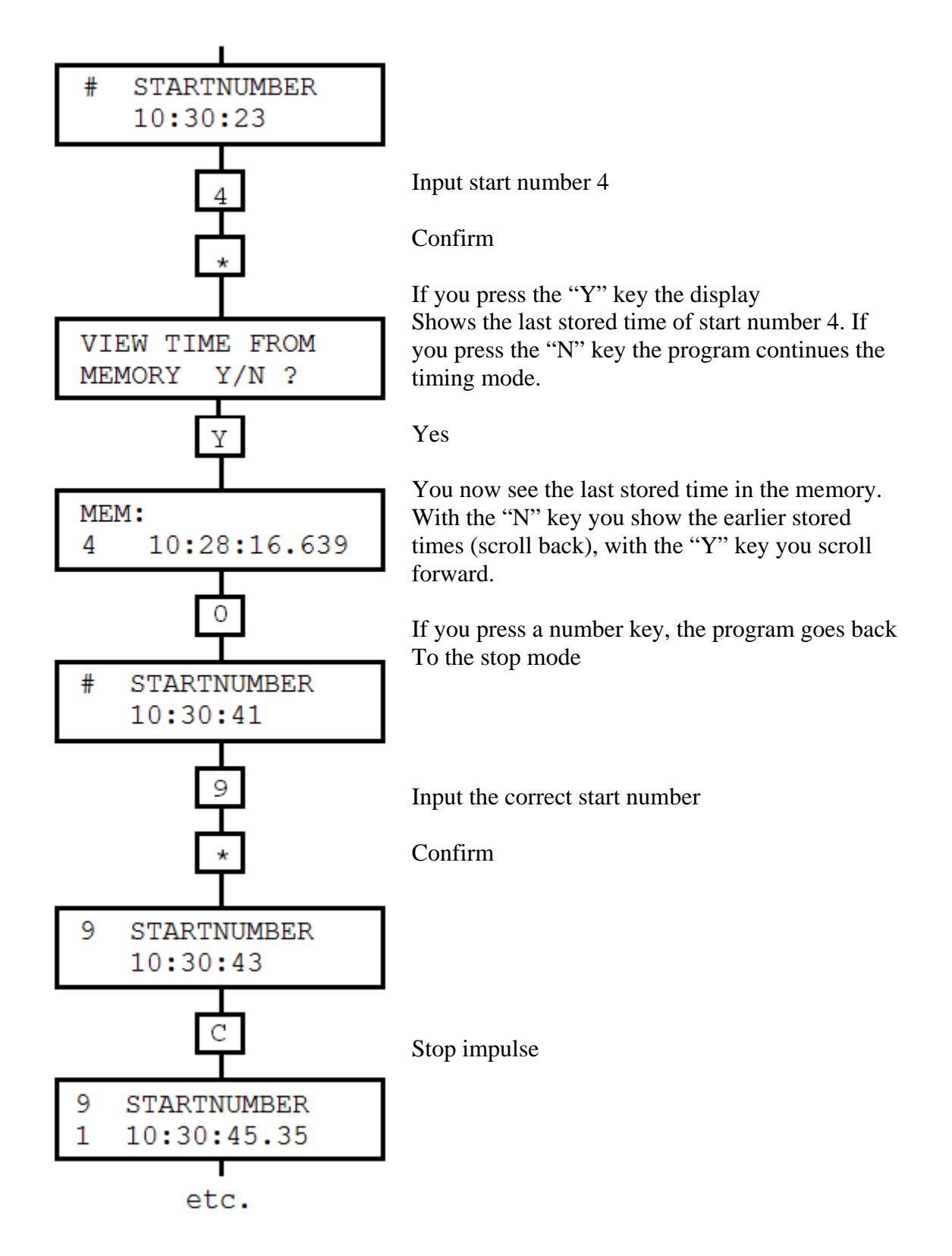

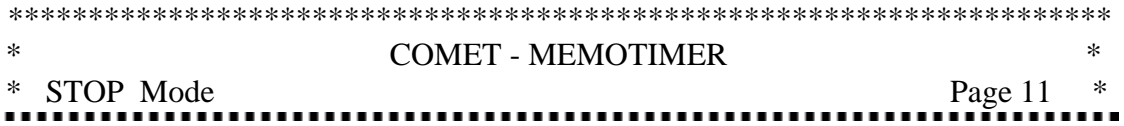

#### Stop Mode without start number input

You can work in the stop mode without the input of start numbers. If you do not use start numbers to store the times, every time automatically receives a continuous number.

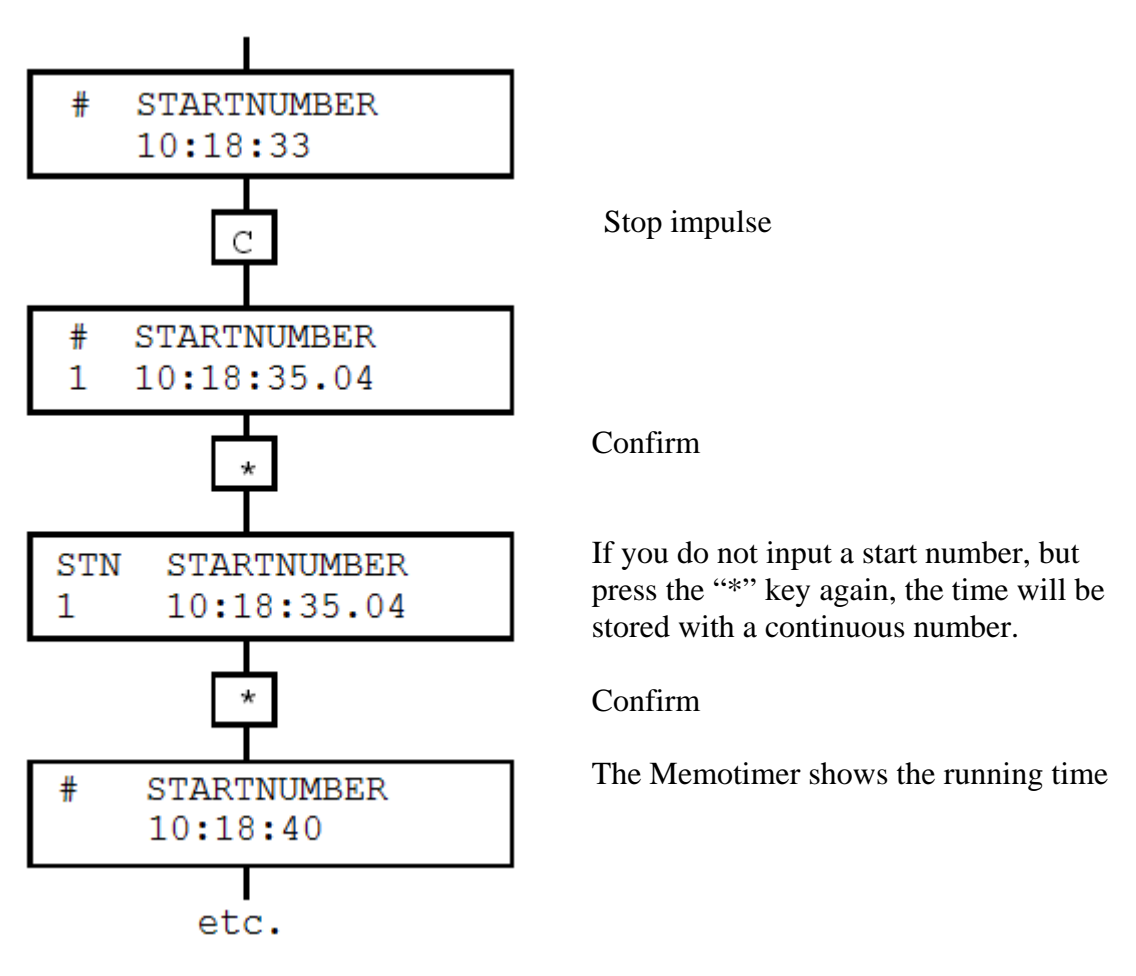

ATTENTION: If you use more than one Memotimer, you should always input start numbers. You can input start numbers directly during the stop mode or after the race with the EDIT mode.

If you do not input start numbers for every competitor, you may have problems with the computer ranking (the computer may incorrectly attach the start and finish time)

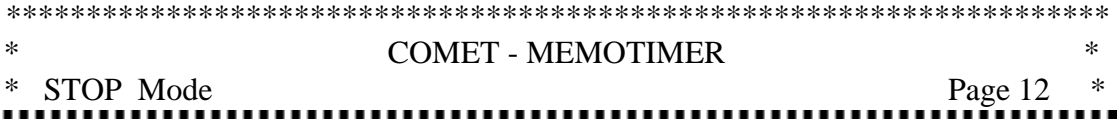

Stored times shown on the display

You can show all times which are stored in the memory on the display.

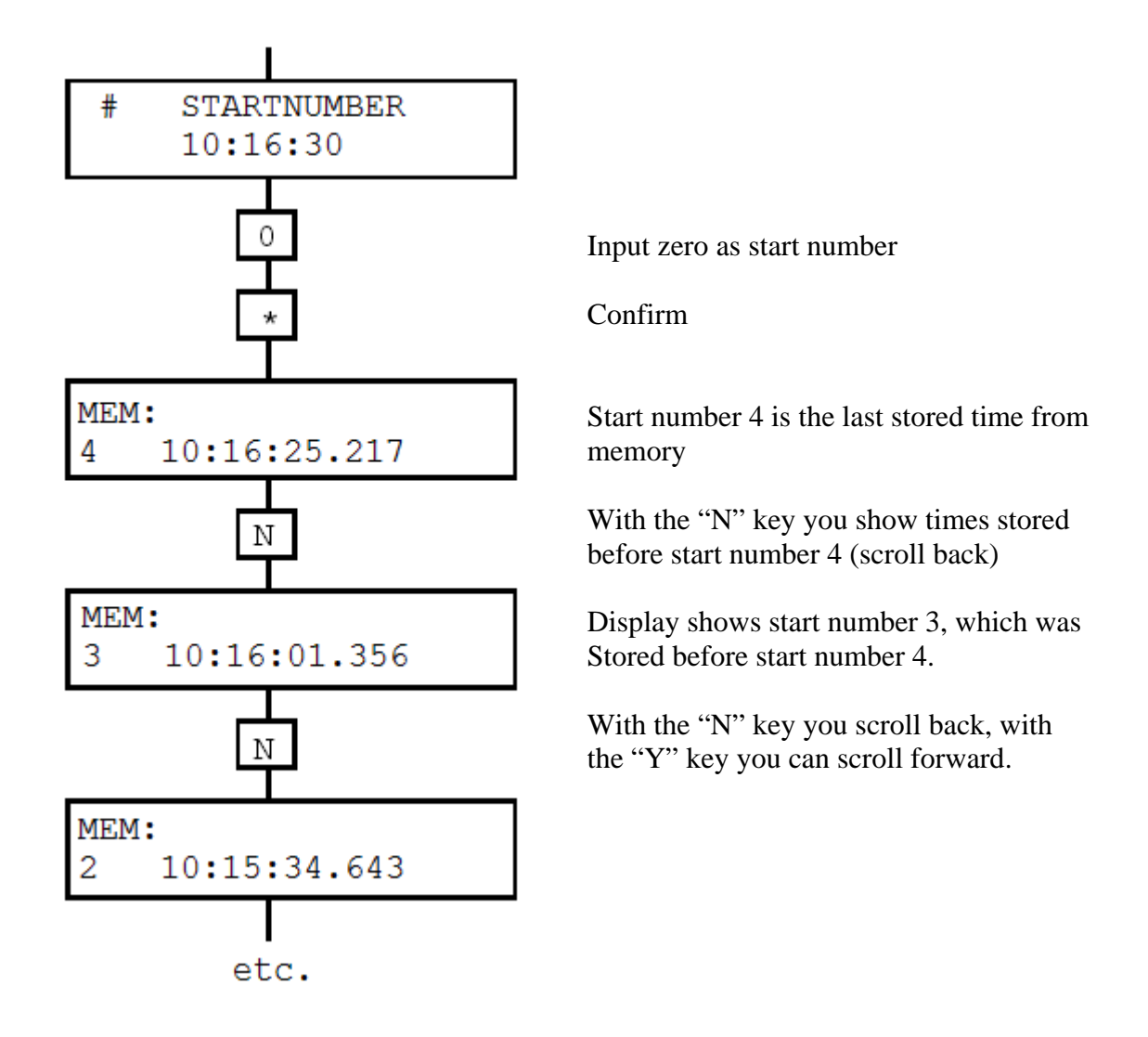

If you press one of the number key, you return to the STOP mode.

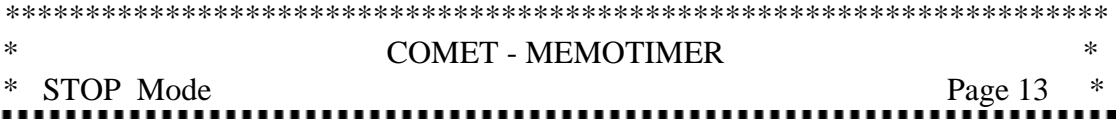

#### Input of start numbers with a scanner:

You can input the competitors' start numbers with the keyboard of the comet or a scanner (e.g. Barcode scanner)

The scanner has to transmit the start number in ASCII code to the RS232c interface of the comet.

#### Transfer format:

2400 baud, 1 start bit, no parity, 8 data bits, 1 stop bit, hardware or software handshake.

#### Data Format:

The comet can receive one digit to four digits as a start number. If you transmit numbers with more than four digits, it takes the last four digits. At the end of a start number it has to send CARRIAGE RETURN (CR) and LINE FEED (LF).

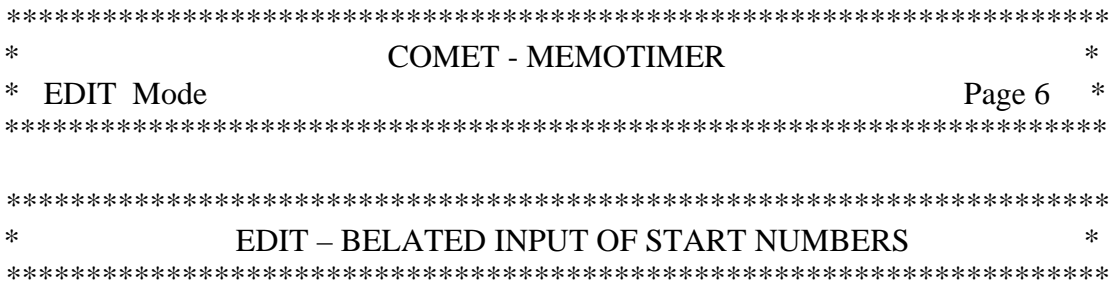

If you do not input start numbers during the STOP mode, you can do this later in the EDIT mode.

It is also possible that there will be some impulses without start numbers due to operator error during the race. (i.e. pressing "\*" twice without entering a start number). You can then input the start numbers in the EDIT Mode at the end of the race.

All times that do not have a start number assigned will be shown on the display in order of impulse time.

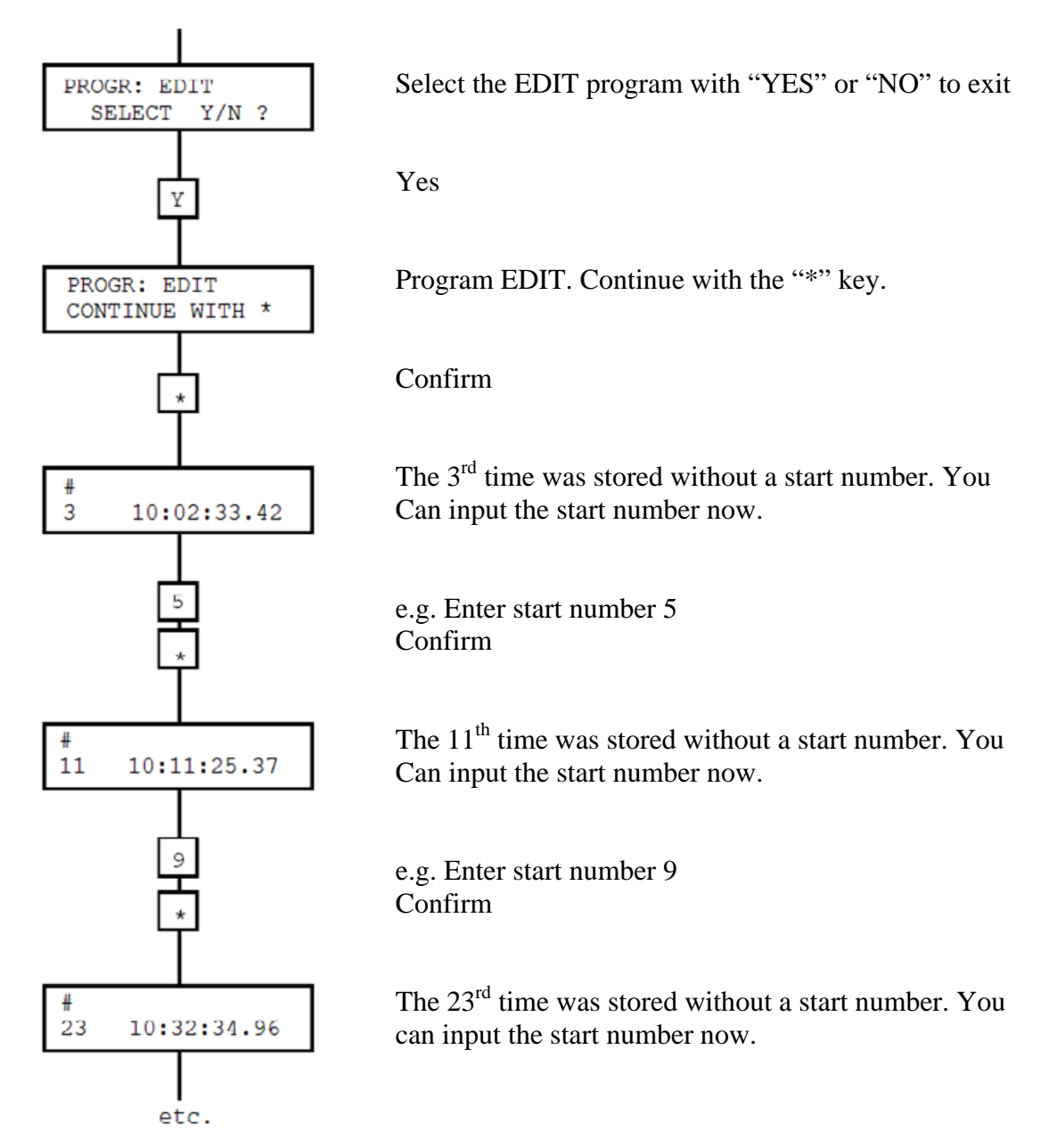

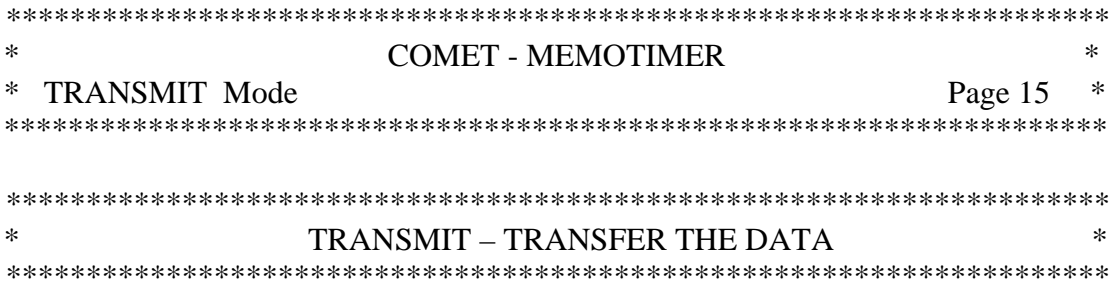

The TRANSMIT mode is used to transfer data from the Comet Memotimer to a computer (ALGE TdC4000 or PC).

You have to transmit the data of the Memotimer in order of use. i.e. first the start, then intermediate 1, intermediate 2 and last of all the finish (see diagram on next page)

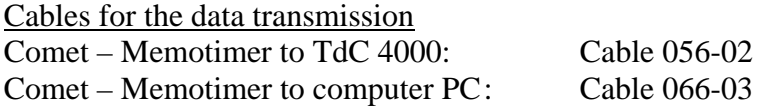

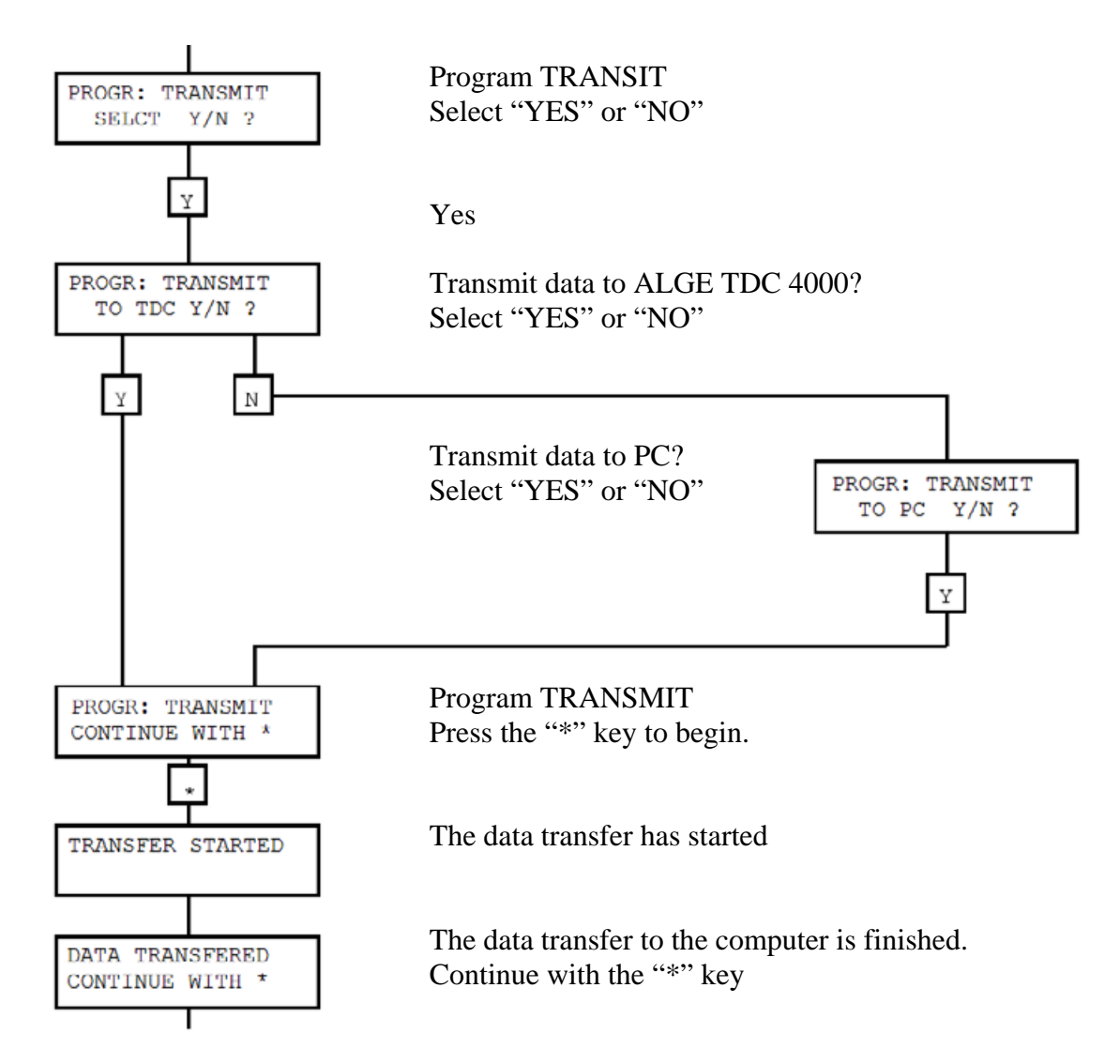

Now you have to transfer the data of the next Comet Memotimer.

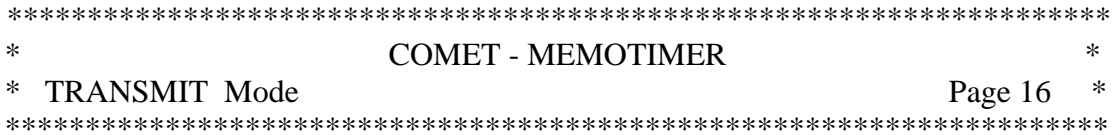

Transmit the memory of the Memotimer to the TdC 4000 in the following order:

- 1) Start
- 2) Intermediate 1
- 3) Intermediate 2
- 4) Intermediate 3
- 5) Finish

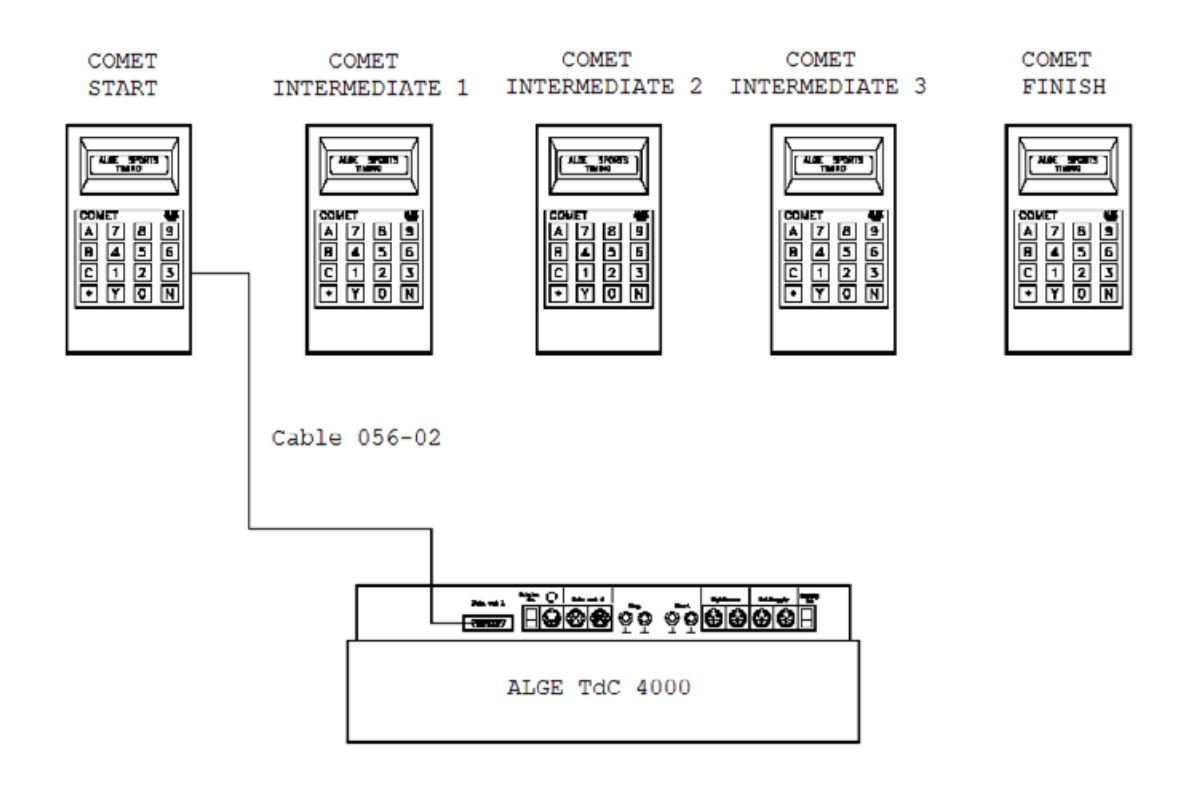

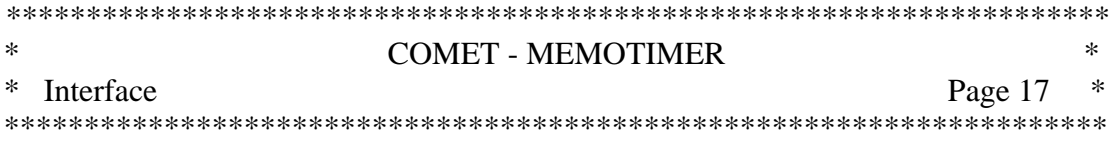

Transfer Format:

2400 baud, 1 start bit, 8 ASCII Bits, 1 stop bit, no parity, hardware or software handshake.

Beginning of transmission:

(CR) (LF) (LF) 01 (CR) (LF)

Time output:

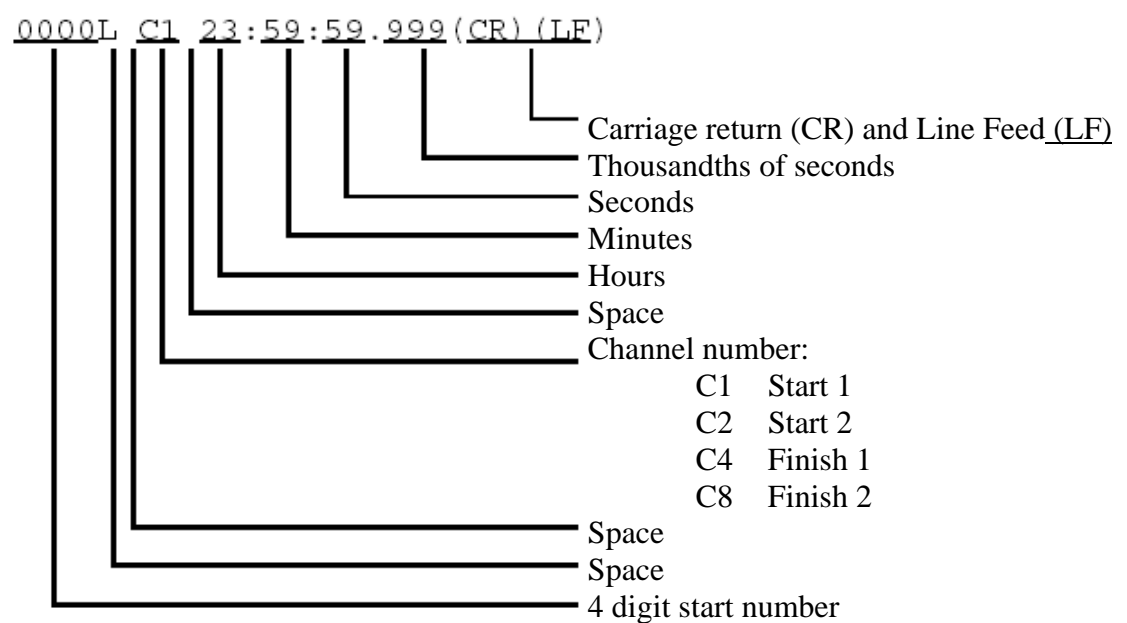

End of Transmission:

(FF) (CR) (CR)

 (LF) Line Feed (FF) Form Feed (CR) Carriage Return